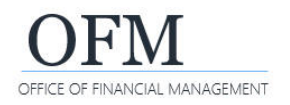

# Troubleshooting

## **Warning Messages**

#### **SAP Business Objects Web Intelligence (Run/Allow Access)**

You may receive system prompts for SAP Business Objects Web Intelligence.

 $\rightarrow$  You can bypass these by selecting the checkbox next to 'Do not show this again ...'.

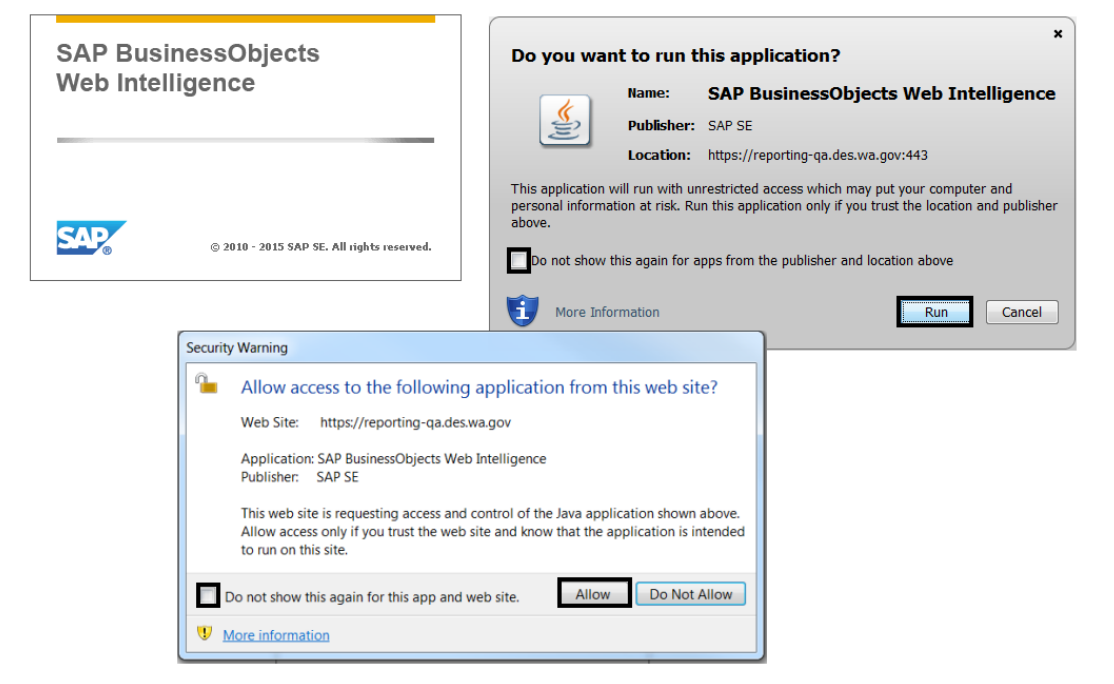

#### **Your Java version is out of date**

You may receive system prompts for Java.

You can bypass this for future reference by selecting the checkbox next to 'Do not ask again ...'.

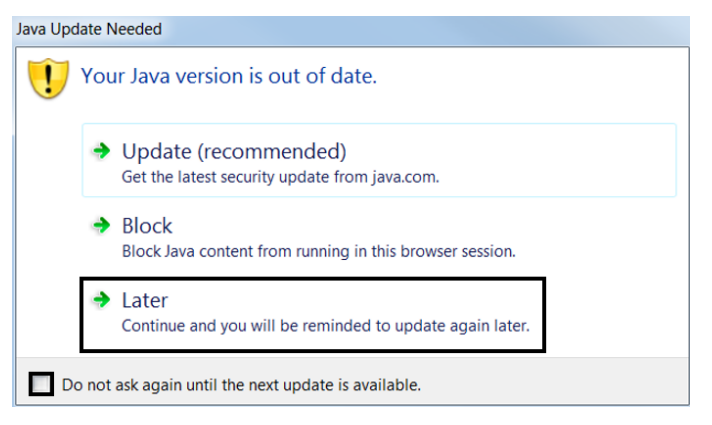

## **Web Intelligence Session Time Out (Java/HTML)**

Web Intelligence (WebI) session time outs may occur if your query or report runs longer than 10 minutes.

 If you have a query or report that will run longer than 10 minutes, use the WebI scheduling feature and/or use filters to narrow the data results.

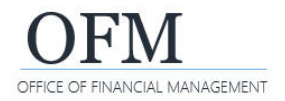

## **WebI Time Out (Java)**

By default, agency users will be using Java. This format is sometimes referred to as 'Java applet' and offers the most functionality for agency WebI users.

 $\rightarrow$  If you are using Java, WebI will notify you for a query time out.

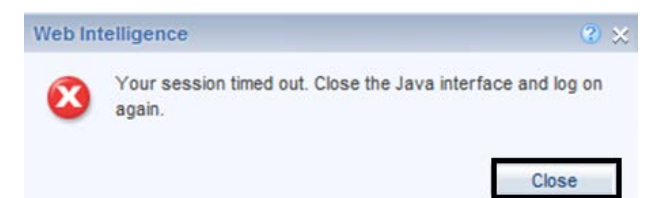

#### **WebI Time Out (HTML)**

OFM Enterprise Reporting team and other technical users may be using HTML.

→ If you are using HTML, WebI will **not** notify you for a query time out. The status of the query remains in processing mode. Select 'Cancel' and then close the query tab.

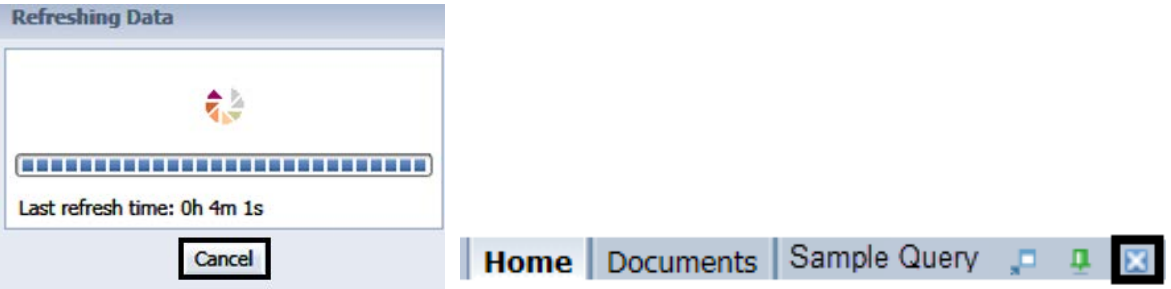

#### **Resources**

#### **SAP Web Intelligence (WebI) Resources**

These resources are not specific to WWA, however, you may find useful information on using WebI reporting analysis tools for reports and ad hoc queries.

#### **Help Icons**

 These links provide access to SAP Web Intelligence resources, including SAP Help Portal for reference guides and video tutorials.

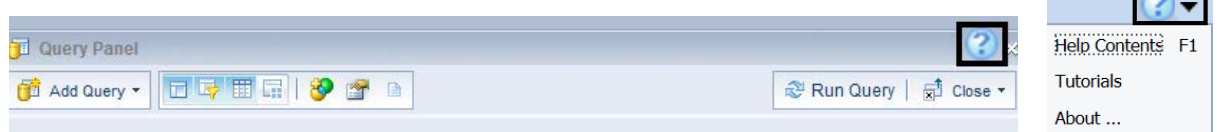

#### **Help Menu**

 $\checkmark$  This link on the BI launch pad header banner provides access to SAP Web Intelligence resources, including SAP Help Portal for reference guides and video tutorials.

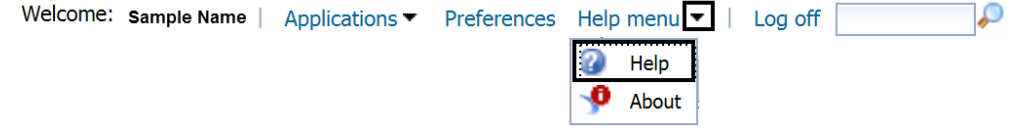

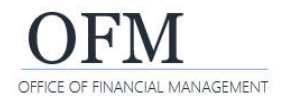

#### **SAP Web Intelligence Reference Guide**

[https://help.sap.com/viewer/product/SAP\\_BUSINESSOBJECTS\\_WEB\\_INTELLIGENCE/4.2.7/en-US](https://help.sap.com/viewer/product/SAP_BUSINESSOBJECTS_WEB_INTELLIGENCE/4.2.7/en-US)

#### **OFM Resources**

#### **OFM Enterprise Reporting website**

 $\checkmark$  Reference materials and job aids providing information about using WWA EDW. <https://ofm.wa.gov/it-systems/enterprise-reporting-er>

#### **OFM Help Desk**

 $\checkmark$  If you need additional help or troubleshooting information, please contact the OFM Help Desk [HereToHelp@ofm.wa.gov](mailto:HereToHelp@ofm.wa.gov) or 360.407.9100. The Help Desk will route your request to a System Analyst or an Enterprise Reporting consultant who can provide you with additional information.